# 檢驗通知單或材料檢驗表列印操作流程

**6** Oracle Fusion Middleware Forms Services Action Edit Ouery Block Record Field Help Window 4 | 1 × 2 0 p | 5 | 5 5 节 1 × 1 →  $D$  =  $E$  =  $1$ 67 台塑關係企業ERP電腦作業登入 (NULL-CGU) (1061108) [CGURSO1A] [CGUASO1] 作業帳號 機能別 制度名稱 適用範圍 人事管理 ▲ 零星材料請領作業 台灣地區  $\ln 0$ nh 1s1 採購、關務及會計部門 採購管理電腦作業 生產管理 lu0nhpr1 財務管理 |採購管理電腦作業(含採購進度、請訂購變更及標售進度等) 台塑生醫 ubmh011 營業管理 |材料倉儲管理作業(含內購材料付款審核作業) 台塑生醫 lubmhmt1 音材管理 台塑生醫 |非常備材料請購電腦作業 lubmhnr1 |採購管理電腦作業(含採購進度、請訂購變更及標售進度等) |長庚大學  $ndnh011$ 工程官埋 資訊管理 存量管制作業 長庚大學 udnhbs1 提庚大學 保養管理 材料倉儲管理作業(含內購材料付款審核作業) ndnhmt1 ️️懐庚大學 udnhnr1 安衛環管理 |採購管理電腦作業(含採購進度、請訂購變更及標售進度等) 長庚科大 ufnh011 存量管制作業 長庚科大 lufnhbs1 長庚科大 |材料倉儲管理作業(含內購材料付款審核作業) ufnhmt1 長庚科大 ▼┃非常備材料請購電腦作業 ufnhnr1 容→雌胺 D000003222 **研发 猷明迪** wal n 金田県 0550 其中士里

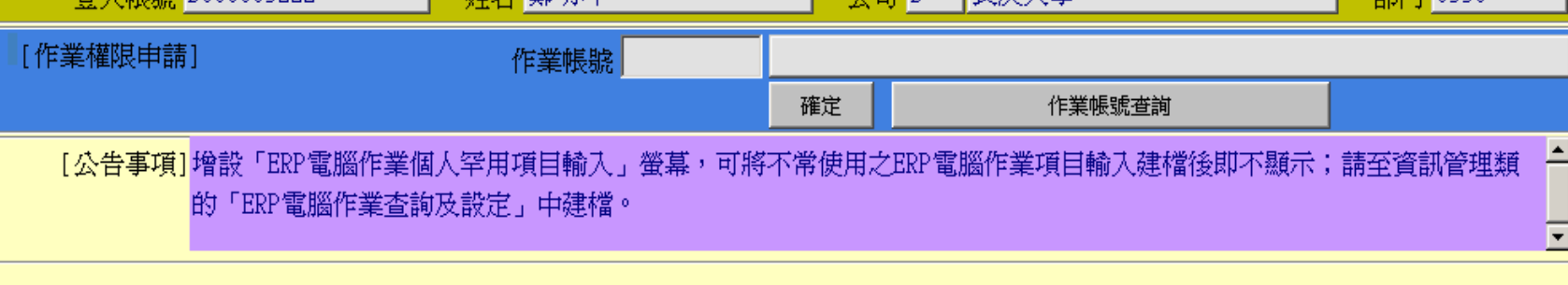

 $\Omega$ 

#### 台材料倉儲管理作業(含內購材料付款審核作業)(長庚大學)

Action Edit Query Block Record Field Help Window

### **を HONASSO8**

材料倉儲管理作業(含內購材料付款審核作業)(長庚大學)

(1061108) [CGUASO1]

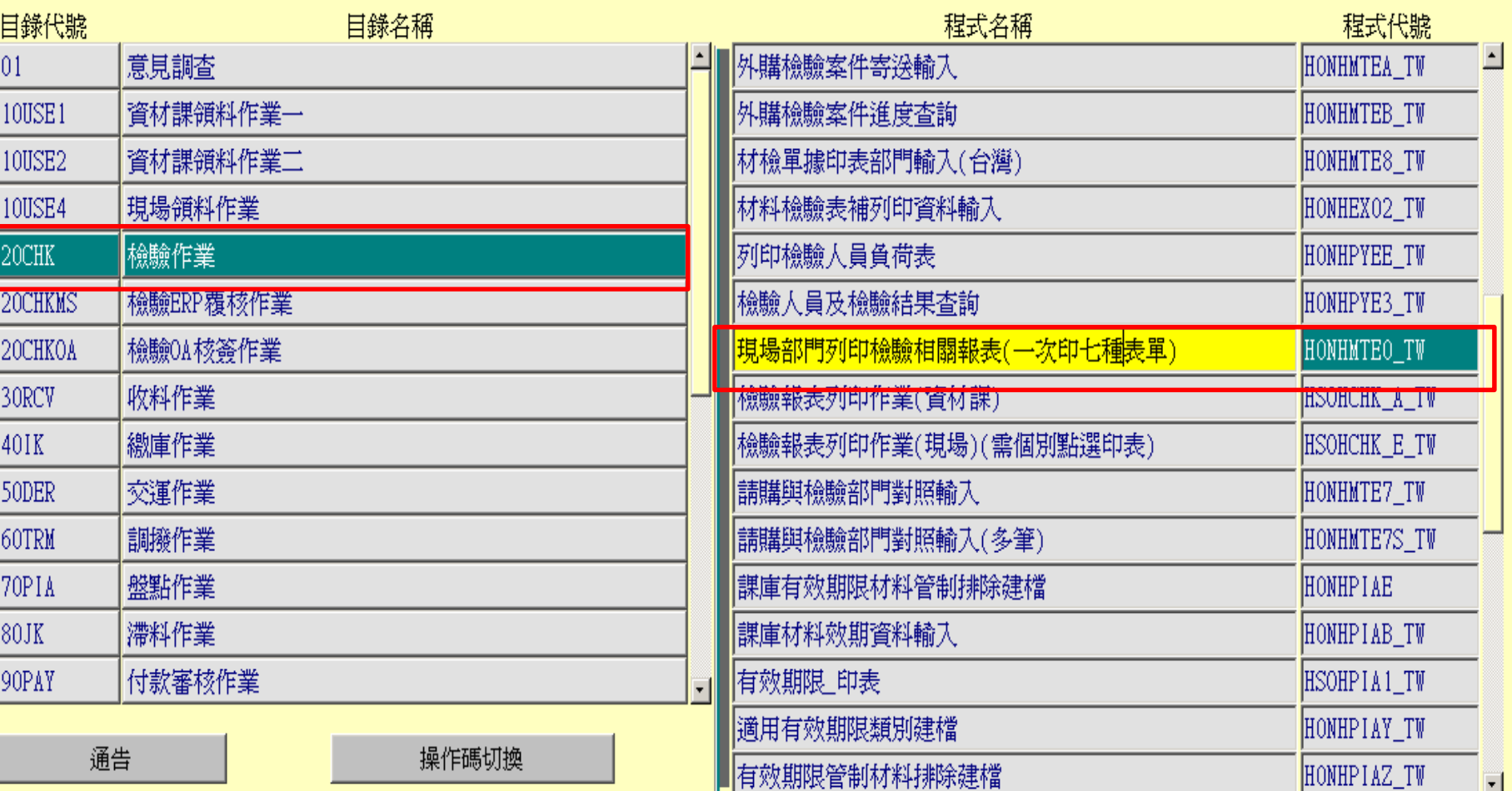

#### 公司=D,事業部=0,廠區=4,廠處=5,操作代碼=A405D03222

 $\overline{1}$ 

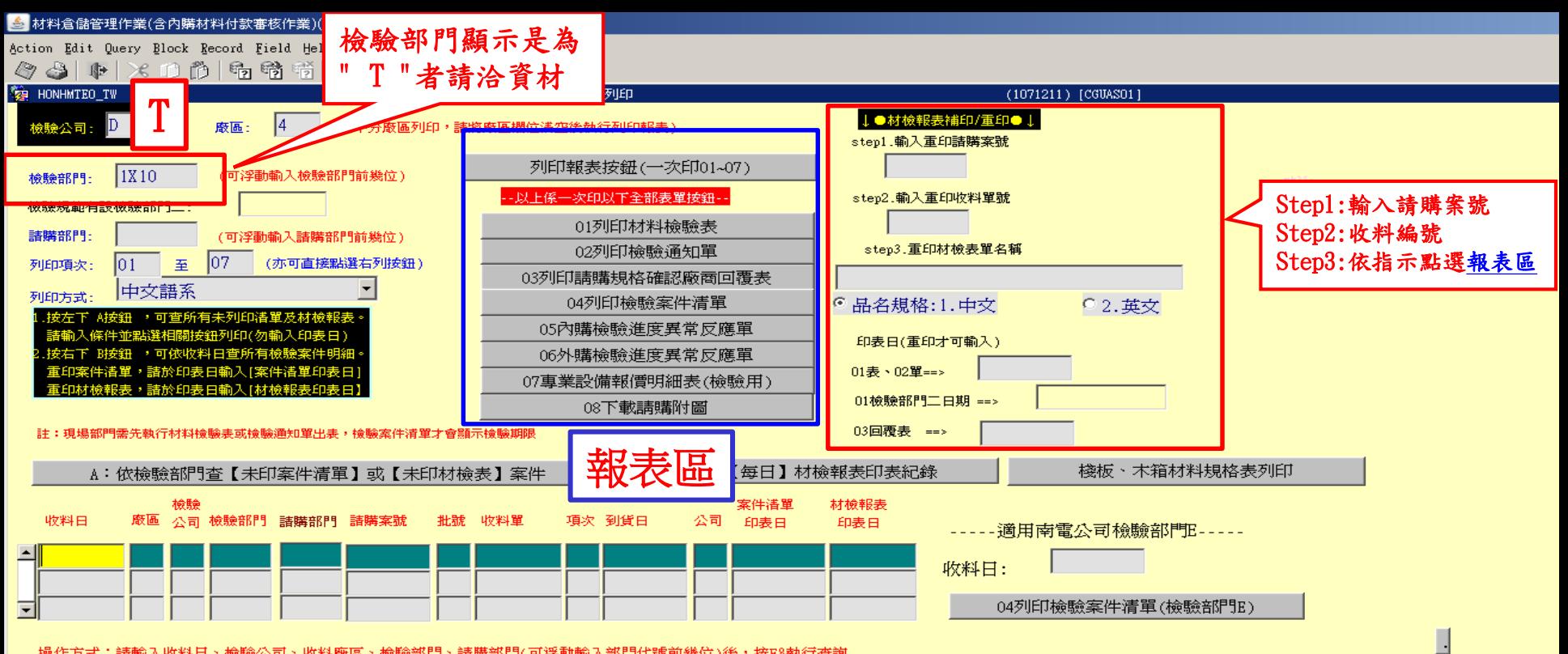

操作方式:請輸入收料日、檢驗公司、收料廠區、檢驗部門、請購部門(可浮動輸入部門代號前幾位)後,按F8執行查詢

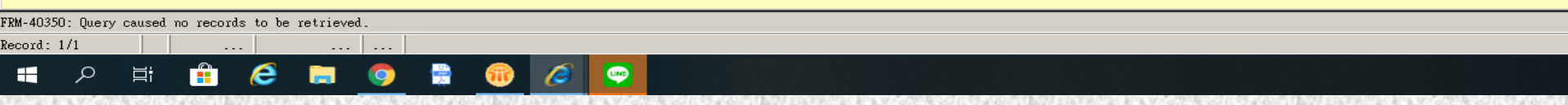

2

## 材料檢驗表(合格與否欄位務必打勾)

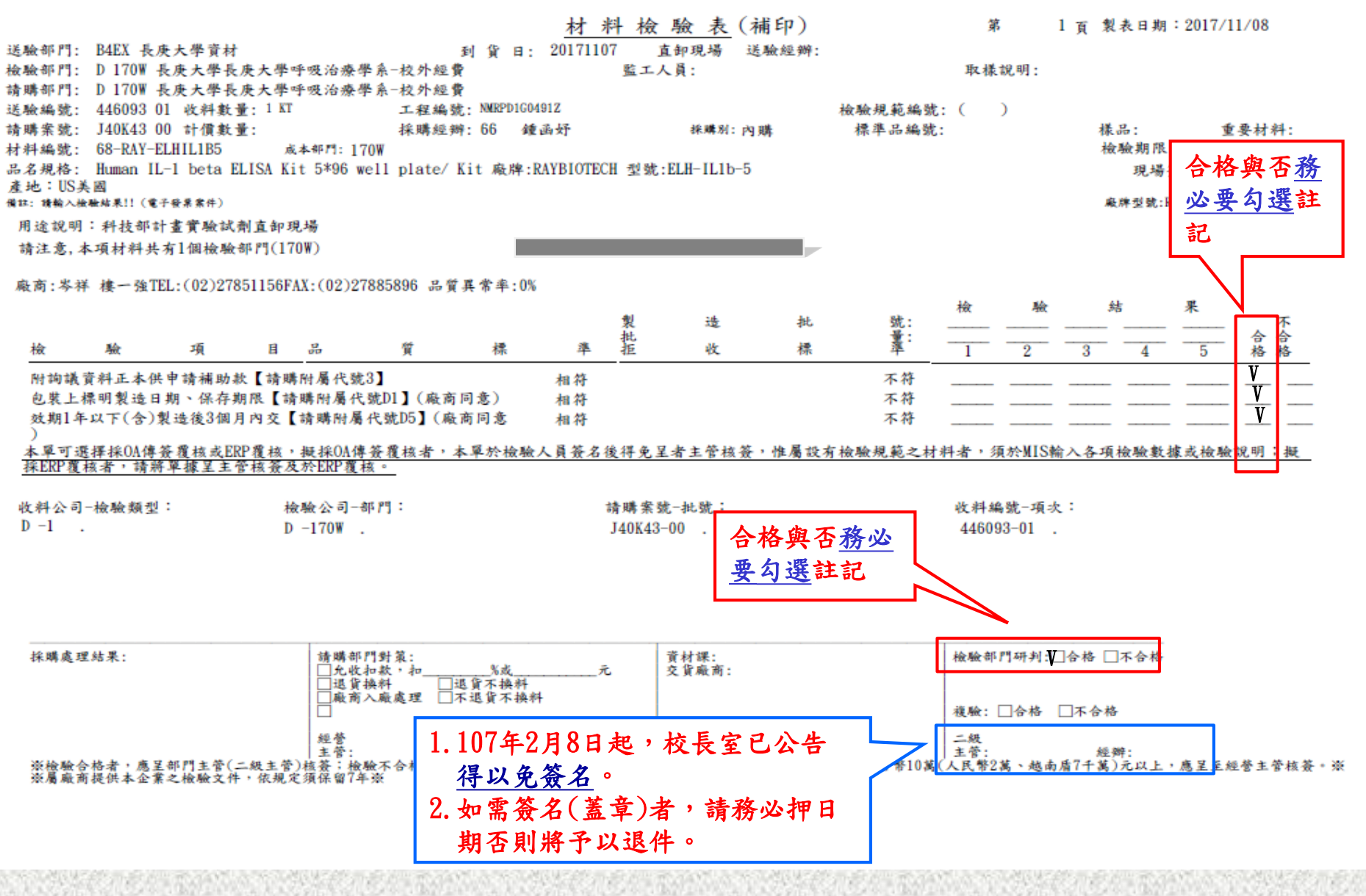

3

檢驗通知單(合格與否欄位務必填寫)

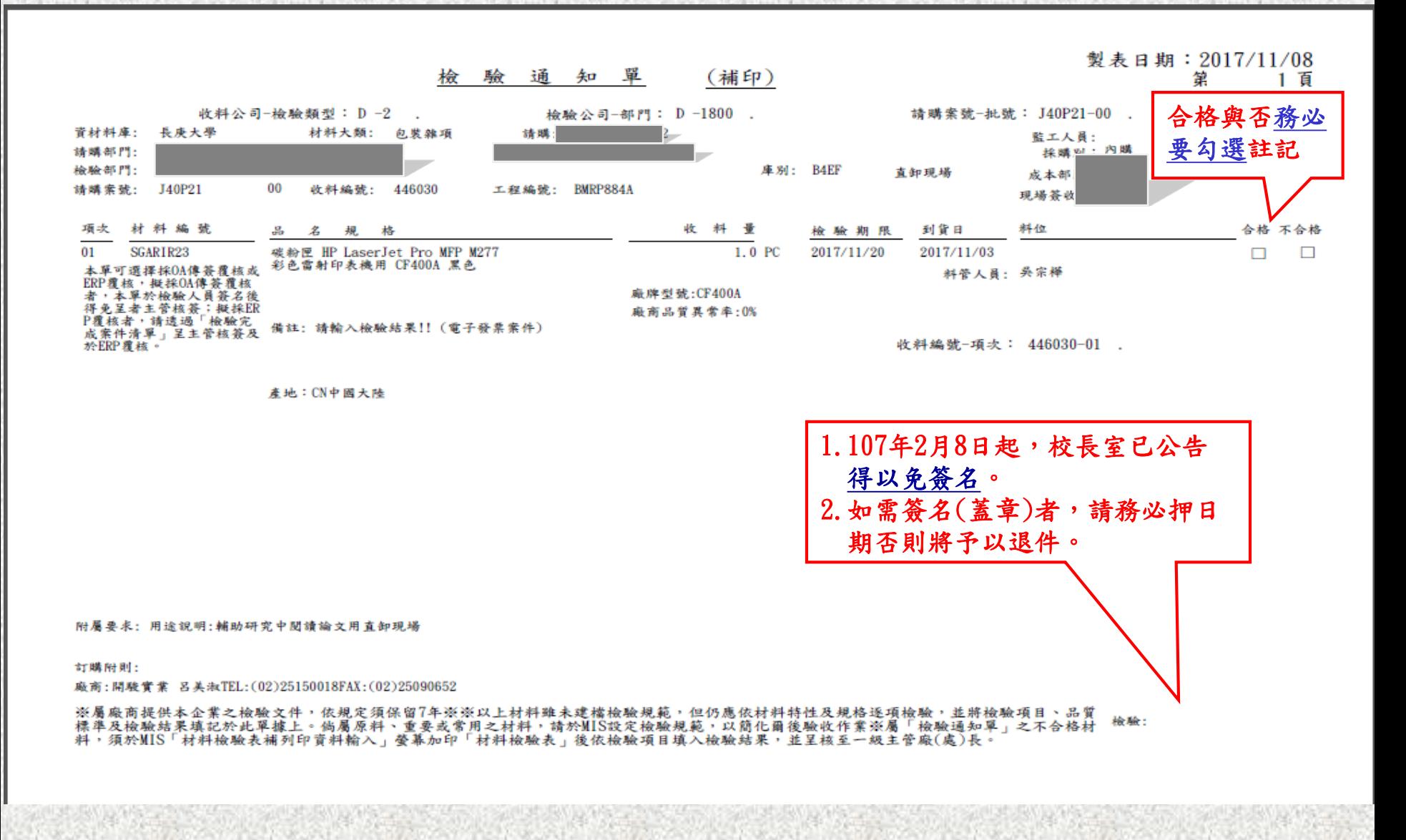